## ةجمدملا تامدخلا هجومل رورملا ةملك دادرتسإ 1900 Integrated Services Router

# تايوتحملا

ةمدقملا <u>ةيس|س|ْل| ت|بلطتمل|</u> تا<mark>بلطتمل</mark>ا ةمدختسملا تانوكملا تاحالطصالا <u>ةيساسأ تامولءم</u> <u>ليصفت ل</u>اب ءارجإل رورملا ةملك دادرتسا ءارجإ ىلع لاثم ةلص تاذ تامولعم

# ةمدقملا

هجوملا نم secret enableو password enable رورم تاملك ةداعتسإ ةيفيك دنتسملا اذه حضوي .كب صاخلا

# ةيساسألا تابلطتملا

### تابلطتملا

.دنتسملا اذهل ةصاخ تابلطتم دجوت ال

## ةمدختسملا تانوكملا

:اذه زاهجلا رادصإ ىلإ دنتسملا اذه يف ةدراولا تامولعملا دنتست

Cisco نم ةلماكتملا تامدخلا تاذ 1900 زارط تاهجوم ةلسلس ● .ةصاخ ةيلمعم ةئيب ي ف ةدوجوملI ةزهجألI نم دنتسملI اذه يف ةدراولI تامولعملI ءاشنإ مت تناك اذإ .(يضارتفا) حوسمم نيوكتب دنتسملا اذه يف ةمدختسَملا ةزهجالا عيمج تادب .رمأ يأل لمتحملا ريثأتلل كمهف نم دكأتف ،ليغشتلا ديق كتكبش

## تاحالطصالا

.قافتإ ةقي $\epsilon$ ثو ىلء ةمولءمل <u>[قافتإ فرط ينف cisco](https://www.cisco.com/c/ar_ae/support/docs/dial-access/asynchronous-connections/17016-techtip-conventions.html)</u> تلحأ

# ةيساسأ تامولعم

.تازايتمالا تاذ EXECو نيوكتلا عاضوأ ىلإ لوصولا ةيامحل هذه رورملا تاملك مَدختسُتو secret enable رورم ةملك ريفشت متي نكل ، password enable رورم ةملك دادرتسإ نكميو دنتسملا اذه يف حضوملا ءارجإلI مدختسI .ةديدج رورم ةملك اهلحم لحتل اهلادبتسإ بجيو .secret enable رورم ةملك لادبتسال

# ليصفتلاب ءارجإلا

:كرورم ةملك دادرتسال بيترتلاب تاوطخلا هذه ءارجإب مق

- مكحتلاا ةدحو ذفـنمب ةيفـرط ةاكاحمب يصخش رتويبمك زاهج وا ةيفـرط ةدحو قافـرإب مق .1 تادحو 8لثامت الب9600 دوبلا لدعم:ةيلاتال قيفرطلا ةطحملا تادادعإ مدختسأ .هجوملاب لوص<لل تادنتسمل ا هذه ىلإ عجراقفدتلا يف مكحت دجوي الدحاو فاقي إ تبتانايب تب ذف $\epsilon$ ذفن ملا وأ مكحتل اقدحو ذف $\epsilon$ مب اهليصوت و ةي فرط ةدحو ل $\epsilon$ ك ةي في ك $\epsilon$ ك لوح ت [\(AUX \(ذفانملاو مكحتلا ةدحو ذفانمل تالبكلا تابلطتم نيوكت:](/content/en/us/support/docs/routers/7000-series-routers/12223-14.html)دعاسملا (AUX( [Catalyst تالوحم ىلع مكحت ةدحو ذفنمب يفرطلا لاصتالا مهف](https://www.cisco.com/c/ar_ae/support/docs/switches/catalyst-6000-series-switches/10600-9.html)[ةدعاسملا](/content/en/us/support/docs/routers/7000-series-routers/12223-14.html)
- ةميق لجسو ،رمالا مجوم يف show version بتكاف ،هجوملا ىلإ لوصولا ىلع ارداق تنك اذإ .2 نم جاتنإلI دهاشي نأ مسق <u>رورملI ةملك دادرتس| ءارج| ىلع ل|ثملI</u> تيأر .نيوكتلI لجس مل اذإ 102.x0 وأ 2102x0 ىلع ةداع نيوكتلا لجس نييعت متي :ةظحالم.رمأ ةغيص ضرع رورم ةملك وأ لوخدلا ليجست نادقف ببسب) هجوملا ىلإ لوصولا كناكمإب دعي نامأب 2102x0 ىلع كب صاخلا نيوكتلا لجس نييعت ضارتفا كنكميف ،(TACACS
- .ىرخأ ةرم هجوملا ليغشتب مق مث ،هجوملا ليغشت فاقيإل ةقاطلا لوحم مدختسأ 3.
- : ةلاسرلا ىرت نأ دعب تارم عضب ةيفرطلا حيتافملا ةحول ىلع Break ىلع طغضا 4. لاخدإلا ةطقن ميق عضخت :**ةظحالم.**ROMMON يف هجوملا عضول <sub>0x80008000</sub> : 0x<sub>6fdb4c</sub> ، <sub>0x80008000</sub> [لسلست تاعومجم مادختسإ](https://www.cisco.com/c/ar_ae/support/docs/routers/10000-series-routers/12818-61.html) [ى](https://www.cisco.com/c/ar_ae/support/docs/routers/10000-series-routers/12818-61.html)لإ عجراف ،لصافلا لسلست لمعي مل اذإ.تاجوملل مجحلاو رذعت اذا يرخأل| حيت|ف|مل| ت|بيكرتل رورمل| ةملك دادرتس|ل يس|يق|ل| لص فل| حاتفم ليمحت دعأ.flash لزأ:ةيلاتلا تاوطخلا ذيفنتب مقف ،ROMmon عضو نع لاصفنالا يسايقلا ءارجإلا ذيفنت.شالف جاردإ.ROMmon عضو يف هجوملا يهتني .هجوملا .رورملا ةملك دادرتسال
- هذه زواجتت.شالفلا نم ديهمتلا ءارجإل<1 rommon ةبلاطم ةذفان يف 2142x0 confreg بتكا 5. .رورملا تاملك نىزخت ەيف متي يذل| ليءشت اعدب نيوكت ةوطخل|
- لەاجتي ەنكلو ،ەَجوملا ديەمت ةداعإ متت**.<2 rommon ةبل|طم ةذفان يف reset** بتكا .6 .ظوفحملا نيوكتلا
- دادعإلI ءارجإ يطختال Ctrl-C ىلء طغضا وا ،دادعإلI ةلئسI نم لاؤس لك دعب no بتكI .7 .يلوألI
- ةبلاطم ةذفان دەاشتو نيكمتلا عضو يف تنا.<Router ةبلاطم ةذفان يف enable بتكا .8 Router#.
- بتكا configure memory وأ copy startup-config running-config خسنل ةركاذ لوصولا 9. copy running-config رمألا لخدت ال :ريذحت.ةركاذلl يف (NVRAM) ةرياطتملا ريغ يئاوشعلا .كيدل ليءشتال عدب نيوكت حسم ىلإ يدؤت رماوأل مذهف .write وأ startup-config
- اذه يف .ه**ّجوملا نيوكت show running-config** رمالا ضرعي. show running-config بتكا تاهجاول| عيمج نأ يلإ ريشي ام وهو ،تاهجاول| عيمج نمض shutdown رمأل| رهظي ،نيوكتل| enable و enable lenable) رورملا تاملك نوكت ،كلذ يلل ةفاض إلىاب .أَيلاح فاقيىإلىا ديق تاملك مادختسا ةداعإ كنكمي .رفشم ريغ وأ رفشم قيسنتب امإ (console و vty و secret .ةديدج رورم ةملك ىلإ ةرفشملا رورملا تاملك ري غت كيلع بجي .ةرفشملا ريغ رورملا
- .#hostname(config) مبل اطمل ا ةذفان رهظت.configure terminal بتكا
- :لاثملا ليبس ىلع .enable secret رورم ةملك ري يغتل<enable secret <password بتكا hostname(config)#**enable secret cisco**
- ip show رمأ رادصإب تمق اذإ.اهمدختست ةهجاو لك ىلع shutdown no رمألا رادصإب مق 13. . up up رمألا اهمادختس|ديرت ةهجاو لك ضرعت نأ بجيف ، interface brief
- 14. بتكا config-register<configuration\_register\_value>. ثيح configuration\_register\_value يه

:لاثملا ليبس ىلع 2102.x0 وأ 2 ةوطخلا يف اهليجستب تمق يتلا ةميقلا hostname(config)#**config-register 0x2102**

- #.hostname ةبلاطم ةذفان رهظت.نيوكتلا عضو ةرداغمل end وأ z-Ctrl ىلع طغضا 15.
- .تارىي غتلا نوفنتل write memory أو copy running-config startup-config بتكا

## رورملا ةملك دادرتسا ءارجإ ىلع لاثم

هّجوم مادختساب لاثملا اذه ءاشنإ مت .رورملا ةملك دادرتسا ءارجإ ىلع ًالاثم مسقلI اذه مّدقي 2900 Cisco ةجمدم تامدخ هجوم مدختست ال تنك اذإ ىتح .ISR Series 2900 Cisco ةجمدم تامدخ .كجتنم ىلع هبرجت امل الاثم مدقي جارخإلا اذه نإف ،ISR Series

Router>**enable** Password: Password: Password: % Bad secrets

### Router>**show version**

Cisco IOS Software, C2900 Software (C2900-UNIVERSALK9-M), Version 15.0(1)M1, RELEASE SOFTWARE (fc1) Technical Support: http://www.cisco.com/techsupport Copyright (c) 1986-2009 by Cisco Systems, Inc. Compiled Wed 02-Dec-09 15:23 by prod\_rel\_team

ROM: System Bootstrap, Version 15.0(1r)M1, RELEASE SOFTWARE (fc1)

c2921-CCP-1-xfr uptime is 2 weeks, 22 hours, 15 minutes System returned to ROM by reload at 06:06:52 PCTime Mon Apr 2 1900 System restarted at 06:08:03 PCTime Mon Apr 2 1900 System image file is "flash:c2900-universalk9-mz.SPA.150-1.M1.bin" Last reload reason: Reload Command

This product contains cryptographic features and is subject to United States and local country laws governing import, export, transfer and use. Delivery of Cisco cryptographic products does not imply third-party authority to import, export, distribute or use encryption. Importers, exporters, distributors and users are responsible for compliance with U.S. and local country laws. By using this product you agree to comply with applicable laws and regulations. If you are unable to comply with U.S. and local laws, return this product immediately.

A summary of U.S. laws governing Cisco cryptographic products may be found at: http://www.cisco.com/wwl/export/crypto/tool/stqrg.html

If you require further assistance please contact us by sending email to export@cisco.com.

Cisco CISCO2921/K9 (revision 1.0) with 475136K/49152K bytes of memory. Processor board ID FHH1230P04Y 1 DSL controller

- 3 Gigabit Ethernet interfaces
- 9 terminal lines
- 1 Virtual Private Network (VPN) Module
- 1 Cable Modem interface
- 1 cisco Integrated Service Engine-2(s) Cisco Foundation 2.2.1 in slot 1

DRAM configuration is 64 bits wide with parity enabled.

255K bytes of non-volatile configuration memory. 248472K bytes of ATA System CompactFlash 0 (Read/Write) 62720K bytes of ATA CompactFlash 1 (Read/Write)

Technology Package License Information for Module:'c2900'

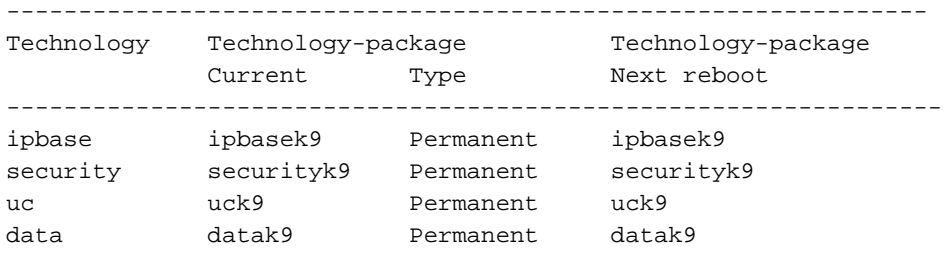

#### **Configuration register is 0x2102**

Router>

*!--- The router was just powercycled, and during bootup a !--- break sequence was sent to the router after seeing the following message !--- program load complete, entry point: 0x80008000, size: 0x6fdb4c.* rommon 1 > **confreg 0x2142**

You must reset or power cycle for new config to take effect

rommon 2 > **reset**

System Bootstrap, Version 15.0(1r)M1, RELEASE SOFTWARE (fc1) Copyright (c) 2009 by cisco Systems, Inc. TAC:Home:SW:IOS:Specials for info C2900 platform with 524288 Kbytes of main memory

program load complete, entry point: 0x80008000, size: 0x6fdb4c

Self decompressing the image : ############################### ############################################################## ############################################################## ############################################################## ############################### [OK]

Restricted Rights Legend

Use, duplication, or disclosure by the Government is subject to restrictions as set forth in subparagraph (c) of the Commercial Computer Software - Restricted Rights clause at FAR sec. 52.227-19 and subparagraph (c) (1) (ii) of the Rights in Technical Data and Computer Software clause at DFARS sec. 252.227-7013.

 cisco Systems, Inc. 170 West Tasman Drive San Jose, California 95134-1706

Cisco IOS Software, C2900 Software (C2900-UNIVERSALK9-M), Version 15.0(1)M1, RELEASE SOFTWARE (fc1) Technical Support: http://www.cisco.com/techsupport Copyright (c) 1986-2009 by Cisco Systems, Inc. Compiled Wed 02-Dec-09 15:23 by prod\_rel\_team

Processor board ID FHH1230P04Y 1 DSL controller 3 Gigabit Ethernet interfaces 9 terminal lines 1 Virtual Private Network (VPN) Module 1 Cable Modem interface 1 cisco Integrated Service Engine-2(s) Cisco Foundation 2.2.1 in slot 1 DRAM configuration is 64 bits wide with parity enabled. 255K bytes of non-volatile configuration memory. 248472K bytes of ATA System CompactFlash 0 (Read/Write) 62720K bytes of ATA CompactFlash 1 (Read/Write) --- System Configuration Dialog --- **Would you like to enter the initial configuration dialog? [yes/no]: n** Press RETURN to get started! 00:00:19: %LINK-3-UPDOWN: Interface BRI0/0, changed state to up 00:00:19: %LINK-3-UPDOWN: Interface Ethernet0/0, changed state to up 00:00:19: %LINK-3-UPDOWN: Interface Ethernet0/1, changed state to up 00:00:19: %LINK-3-UPDOWN: Interface Serial0/0, changed state to down 00:00:19: %LINK-3-UPDOWN: Interface Serial0/1, changed state to down 00:00:20: %LINEPROTO-5-UPDOWN: Line protocol on Interface BRI0/0, changed state to down 00:00:20: %LINEPROTO-5-UPDOWN: Line protocol on Interface Ethernet0/0, changed state to up Router> 00:00:20: %LINEPROTO-5-UPDOWN: Line protocol on Interface Ethernet0/1, changed state to up 00:00:20: %LINEPROTO-5-UPDOWN: Line protocol on Interface Serial0/0, changed state to down 00:00:20: %LINEPROTO-5-UPDOWN: Line protocol on Interface Serial0/1, changed state to down 00:00:50: %SYS-5-RESTART: System restarted -- Cisco IOS Software, C2900 Software (C2900-UNIVERSALK9-M), Version 15.0(1)M1, RELEASE SOFTWARE (fc1) Technical Support: http://www.cisco.com/techsupport Copyright (c) 1986-2009 by Cisco Systems, Inc. Compiled Wed 02-Dec-09 15:23 by prod\_rel\_team 00:00:50: %LINK-5-CHANGED: Interface BRI0/0, changed state to administratively down 00:00:52: %LINK-5-CHANGED: Interface Ethernet0/0, changed state to administratively down 00:00:52: %LINK-5-CHANGED: Interface Serial0/0, changed state to administratively down 00:00:52: %LINK-5-CHANGED: Interface Ethernet0/1, changed state to administratively down 00:00:52: %LINK-5-CHANGED: Interface Serial0/1, changed state to administratively down 00:00:53: %LINEPROTO-5-UPDOWN: Line protocol on Interface Ethernet0/0, changed state to down 00:00:53: %LINEPROTO-5-UPDOWN: Line protocol on Interface Ethernet0/1, changed state to down Router> Router>**enable** Router#**copy startup-config running-config** Destination filename [running-config]? 1324 bytes copied in 2.35 secs (662 bytes/sec) Router# 00:01:24: %LINEPROTO-5-UPDOWN: Line protocol on Interface BRI0/0:1,

Cisco CISCO2921/K9 (revision 1.0) with 475136K/49152K bytes of memory.

changed state to down 00:01:24: %LINEPROTO-5-UPDOWN: Line protocol on Interface BRI0/0:2, changed state to down Router#**configure terminal** Enter configuration commands, one per line. End with CNTL/Z. Router(config)#**enable secret**

Router(config)#**^Z** 00:01:54: %SYS-5-CONFIG\_I: Configured from console by console Router#**show ip interface brief** Interface IP-Address 0K? Method Status 10 Protocol Ethernet0/0 10.200.40.37 YES TFTP **administratively down** down Serial0/0 unassigned YES TFTP **administratively down** down BRI0/0 192.168.121.157 YES unset **administratively down** down<br>BRI0/0:1 unassigned YES unset **administratively down** down BRI0/0:1 unassigned YES unset **administratively down** down BRI0/0:2 unassigned YES unset **administratively down** down Ethernet0/1 unassigned YES TFTP **administratively down** down Serial0/1 unassigned YES TFTP **administratively down** down Loopback0 192.168.121.157 YES TFTP up up Router#**configure terminal** Enter configuration commands, one per line. End with CNTL/Z. Router(config)#**interface Ethernet0/0** Router(config-if)#**no shutdown** Router(config-if)# 00:02:14: %LINK-3-UPDOWN: Interface Ethernet0/0, changed state to up 00:02:15: %LINEPROTO-5-UPDOWN: Line protocol on Interface Ethernet0/0, changed state to up Router(config-if)#**interface BRI0/0** Router(config-if)#**no shutdown** Router(config-if)# 00:02:26: %LINK-3-UPDOWN: Interface BRI0/0:1, changed state to down 00:02:26: %LINK-3-UPDOWN: Interface BRI0/0:2, changed state to down 00:02:26: %LINK-3-UPDOWN: Interface BRI0/0, changed state to up 00:02:115964116991: %ISDN-6-LAYER2UP: Layer 2 for Interface BR0/0, TEI 68 changed to up Router(config-if)#**^Z** Router# 00:02:35: %SYS-5-CONFIG\_I: Configured from console by console Router#**copy running-config startup-config** Destination filename [startup-config]? Building configuration...  $[OK]$ Router#**show version** Cisco IOS Software, C2900 Software (C2900-UNIVERSALK9-M), Version 15.0(1)M1, RELEASE SOFTWARE (fc1) Technical Support: http://www.cisco.com/techsupport Copyright (c) 1986-2009 by Cisco Systems, Inc. Compiled Wed 02-Dec-09 15:23 by prod\_rel\_team ROM: System Bootstrap, Version 15.0(1r)M1, RELEASE SOFTWARE (fc1) c2921-CCP-1-xfr uptime is 2 weeks, 22 hours, 15 minutes System returned to ROM by reload at 06:06:52 PCTime Mon Apr 2 1900 System restarted at 06:08:03 PCTime Mon Apr 2 1900 System image file is "flash:c2900-universalk9-mz.SPA.150-1.M1.bin" Last reload reason: Reload Command

Cisco CISCO2921/K9 (revision 1.0) with 475136K/49152K bytes of memory. Processor board ID FHH1230P04Y

1 DSL controller 3 Gigabit Ethernet interfaces 9 terminal lines 1 Virtual Private Network (VPN) Module 1 Cable Modem interface 1 cisco Integrated Service Engine-2(s) Cisco Foundation 2.2.1 in slot 1 DRAM configuration is 64 bits wide with parity enabled. 255K bytes of non-volatile configuration memory. 248472K bytes of ATA System CompactFlash 0 (Read/Write) 62720K bytes of ATA CompactFlash 1 (Read/Write) Configuration register is 0x2102 Router#**configure terminal** Enter configuration commands, one per line. End with CNTL/Z. Router(config)#**config-register 0x2102** Router(config)#^Z 00:03:20: %SYS-5-CONFIG\_I: Configured from console by console Router#**show version** Cisco IOS Software, C2900 Software (C2900-UNIVERSALK9-M), Version 15.0(1)M1, RELEASE SOFTWARE (fc1) Technical Support: http://www.cisco.com/techsupport Copyright (c) 1986-2009 by Cisco Systems, Inc. Compiled Wed 02-Dec-09 15:23 by prod\_rel\_team ROM: System Bootstrap, Version 15.0(1r)M1, RELEASE SOFTWARE (fc1) c2921-CCP-1-xfr uptime is 2 weeks, 22 hours, 15 minutes System returned to ROM by reload at 06:06:52 PCTime Mon Apr 2 1900 System restarted at 06:08:03 PCTime Mon Apr 2 1900 System image file is "flash:c2900-universalk9-mz.SPA.150-1.M1.bin" Last reload reason: Reload Command Cisco CISCO2921/K9 (revision 1.0) with 475136K/49152K bytes of memory. Processor board ID FHH1230P04Y 1 DSL controller 3 Gigabit Ethernet interfaces 9 terminal lines 1 Virtual Private Network (VPN) Module 1 Cable Modem interface 1 cisco Integrated Service Engine-2(s) Cisco Foundation 2.2.1 in slot 1 DRAM configuration is 64 bits wide with parity enabled. 255K bytes of non-volatile configuration memory. 248472K bytes of ATA System CompactFlash 0 (Read/Write) 62720K bytes of ATA CompactFlash 1 (Read/Write) Configuration register is 0x2142 (will be **0x2102** at next reload)

Router#

## ةلص تاذ تامولعم

- <mark>رورمل</mark>ا ةملك دادرتسا ءارجإ ىلع لاثم •
- [ةدعاسملا \(AUX \(ذفانملاو مكحتلا ةدحو ذفانمل تالبكلا تابلطتم نيوكت](/content/en/us/support/docs/routers/7000-series-routers/12223-14.html?referring_site=bodynav) ●
- [Catalyst تالوحم ىلع مكحت ةدحو ذفنمب يفرطلا لاصتالا مهف](https://www.cisco.com/c/ar_ae/support/docs/switches/catalyst-6000-series-switches/10600-9.html#Cat8510?referring_site=bodynav) ●
- [تاّهجوملا تاجتنم معد](https://www.cisco.com/cisco/web/psa/default.html?mode=prod&level0=268437899&referring_site=bodynav) ●
- Cisco نم تاليزنتلاو ينقتلا معدل! •

ةمجرتلا هذه لوح

ةي الآلال تاين تان تان تان ان الماساب دنت الأمانية عام الثانية التالية تم ملابات أولان أعيمته من معت $\cup$  معدد عامل من من ميدة تاريما $\cup$ والم ميدين في عيمرية أن على مي امك ققيقا الأفال المعان المعالم في الأقال في الأفاق التي توكير المالم الما Cisco يلخت .فرتحم مجرتم اهمدقي يتلا ةيفارتحالا ةمجرتلا عم لاحلا وه ىل| اًمئاد عوجرلاب يصوُتو تامجرتلl مذه ققد نع امتيلوئسم Systems ارامستناه انالانهاني إنهاني للسابلة طربة متوقيا.